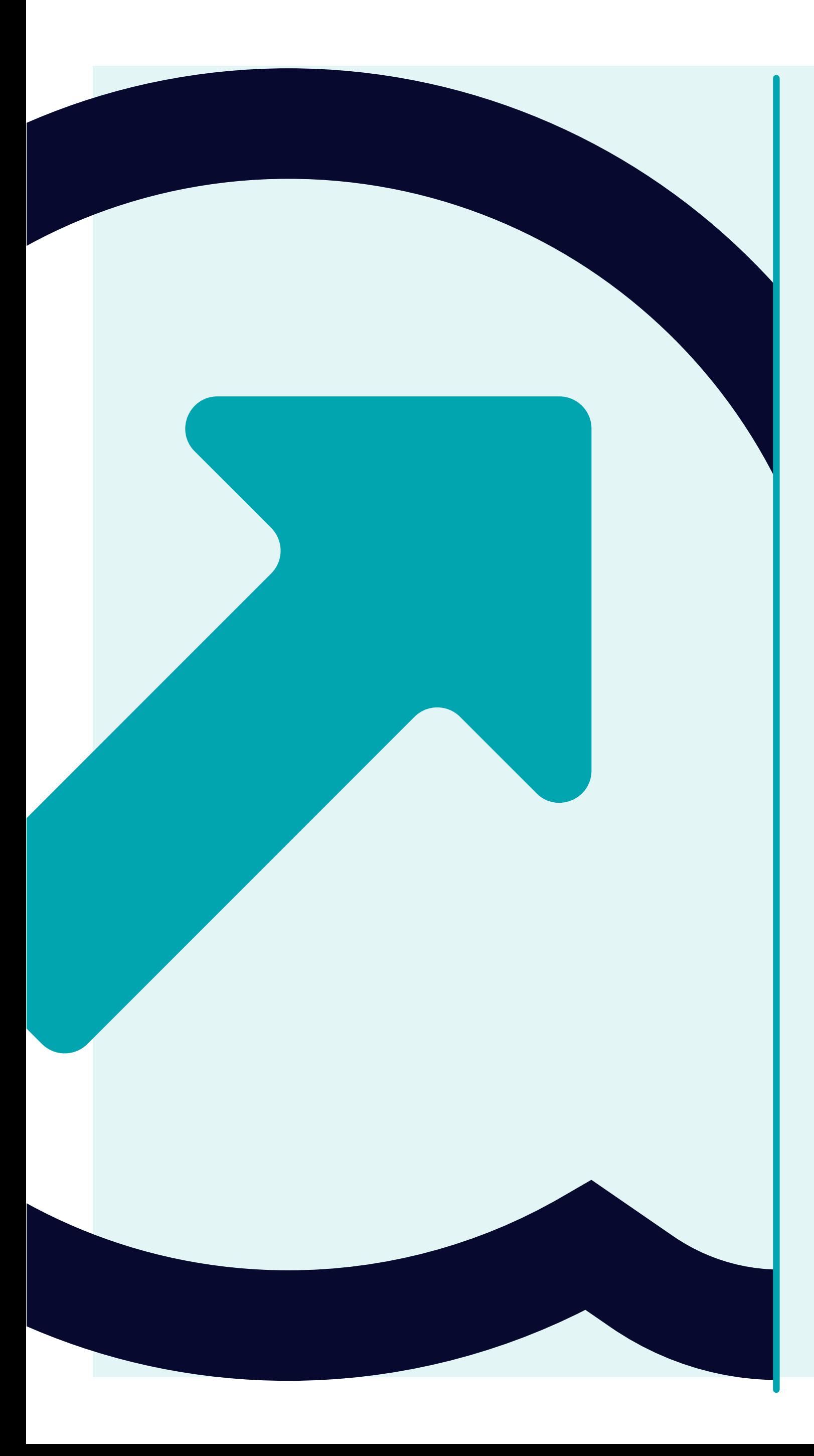

**SFERA Tutorial**

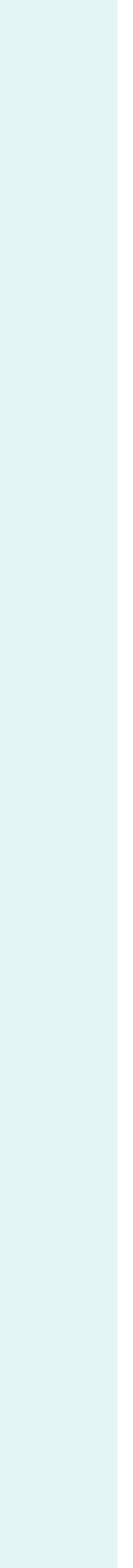

**3 pestañas** en el lado izquierdo **– Organización y usuarios; Plantillas y Lista de acción :** le permitirá **editar los datos de la empresa y del administrador, descargar/cargar una plantilla financiera estándar completa en blanco y completar con éxito el proceso SFERA** una vez que no aparezca nada en la lista de acciones.

### **Organización y usuarios**

• Información sobre su organización y usuarios. Todos los usuarios pueden editar estos campos.

# **Plantillas**

• Aquí puede descargar la plantilla financiera estándar en blanco y/o cargarla nuevamente en SFERA. También verá la lista de plantillas cargadas anteriormente con una función de descarga (por ejemplo, al nuevo usuario le gustaría ver cómo se completó en el pasado).

## **Lista de acción**

• Perfil de la empresa incompleto o falta de datos financieros o informes de auditoría requeridos por Yanfeng.

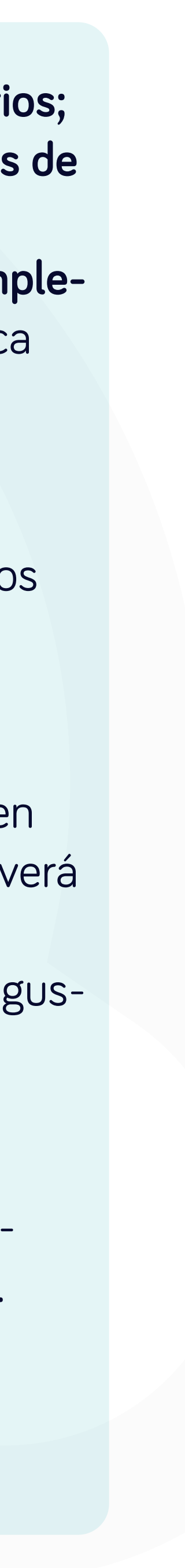

## **Una vez que inicie sesión,** verá una pantalla inicial **llamada "Paneles".**

## Aquí podrá **encontrar más información** sobre **SFERA** y **datos de contacto.**

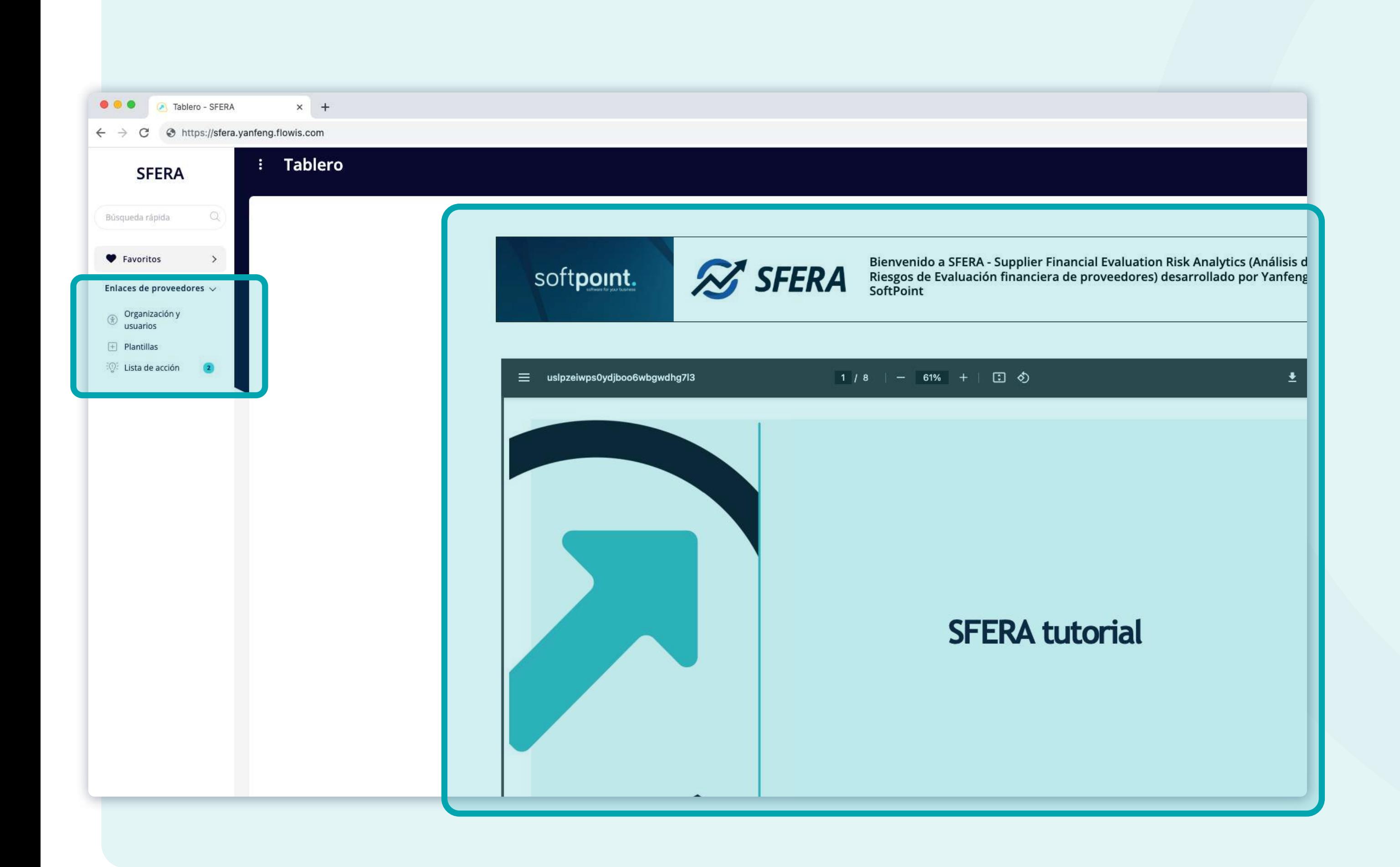

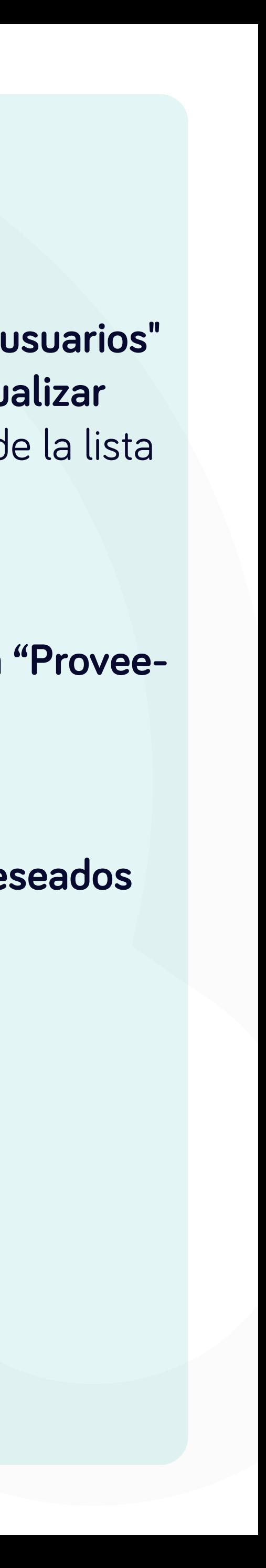

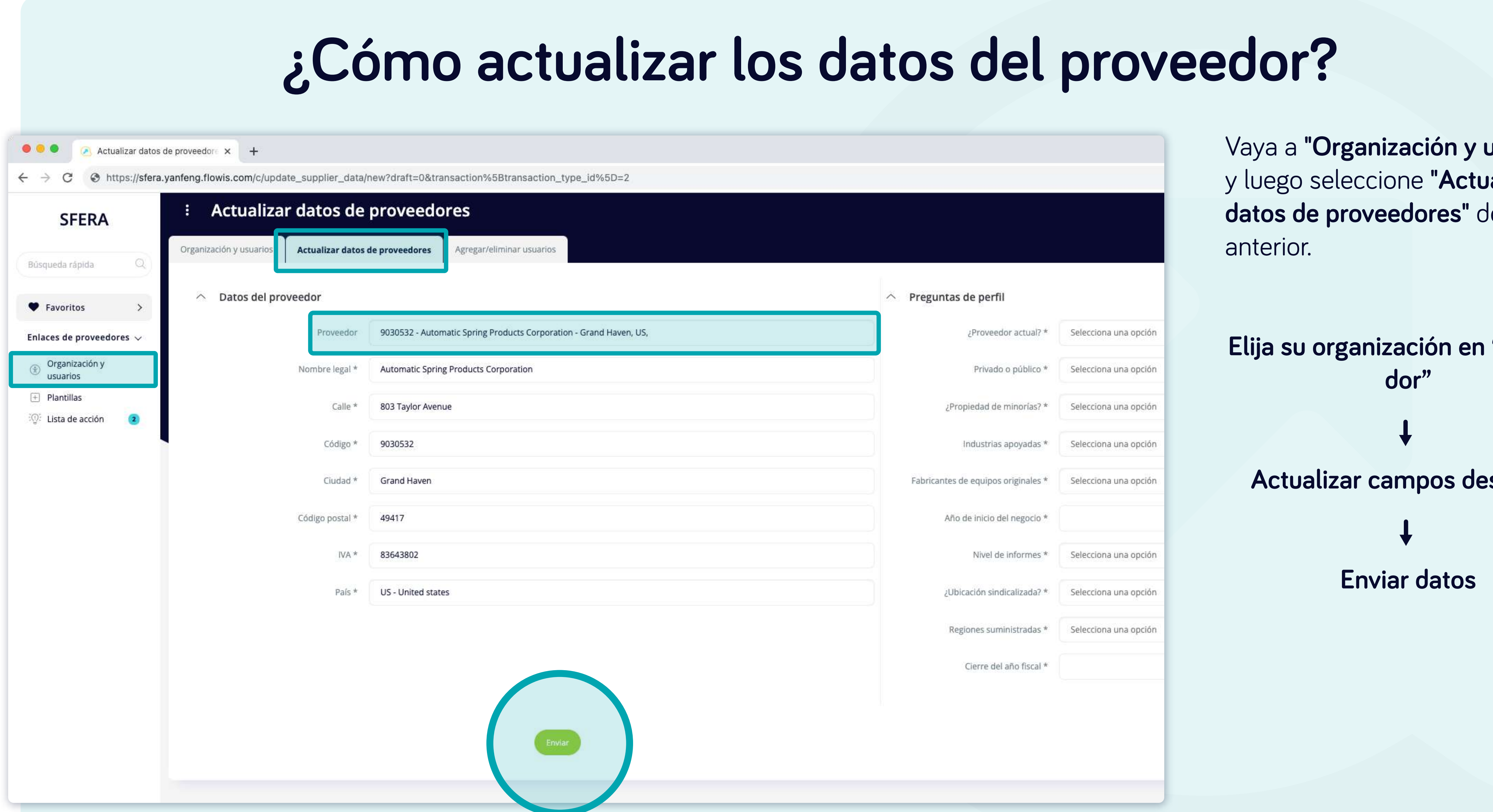

Vaya a **"Organización y usuarios"** y luego seleccione **"Agregar o quitar usuarios"** de la lista anterior.

**Elija su organización en "Proveedor"** 

**Elija usuarios para eliminar en "Usuarios para eliminar"**

o

**Agregar usuarios para crear "Nuevos usuarios"**

**Entregar**

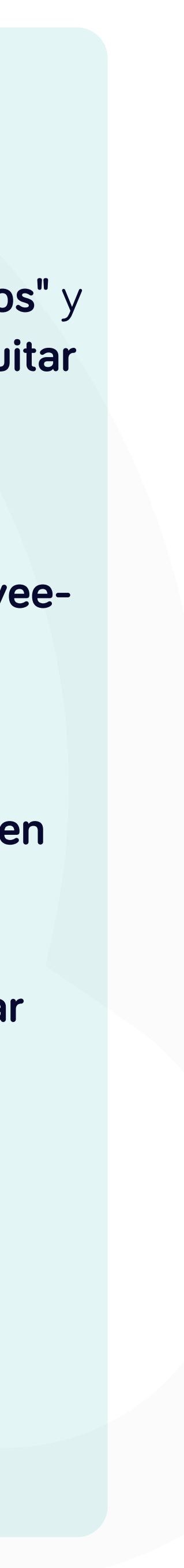

# **¿Cómo agregar o eliminar usuarios?**

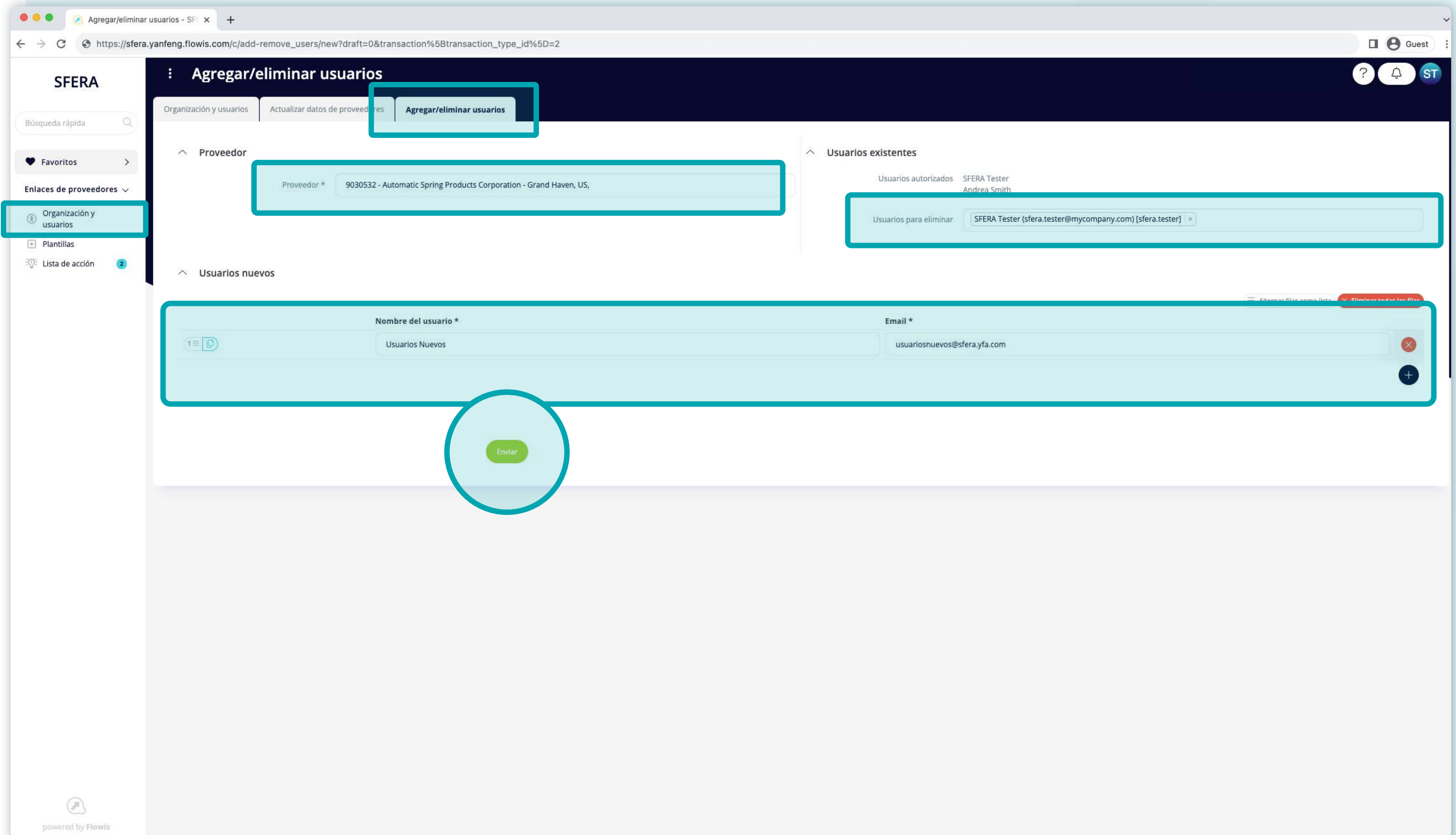

# **¿Cómo cargar la información financiera?**

Vaya a **"Plantillas"** y luego seleccione **"Plantillas"** de la lista anterior.

**Elija "Proveedor"**

**Importar archivo con información financiera requerida**

**Enviar datos**

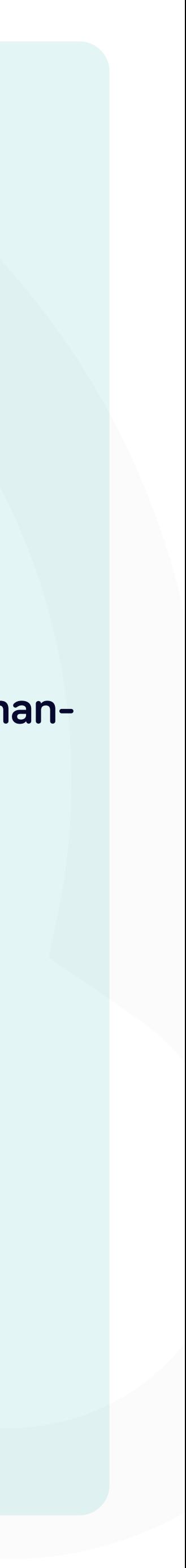

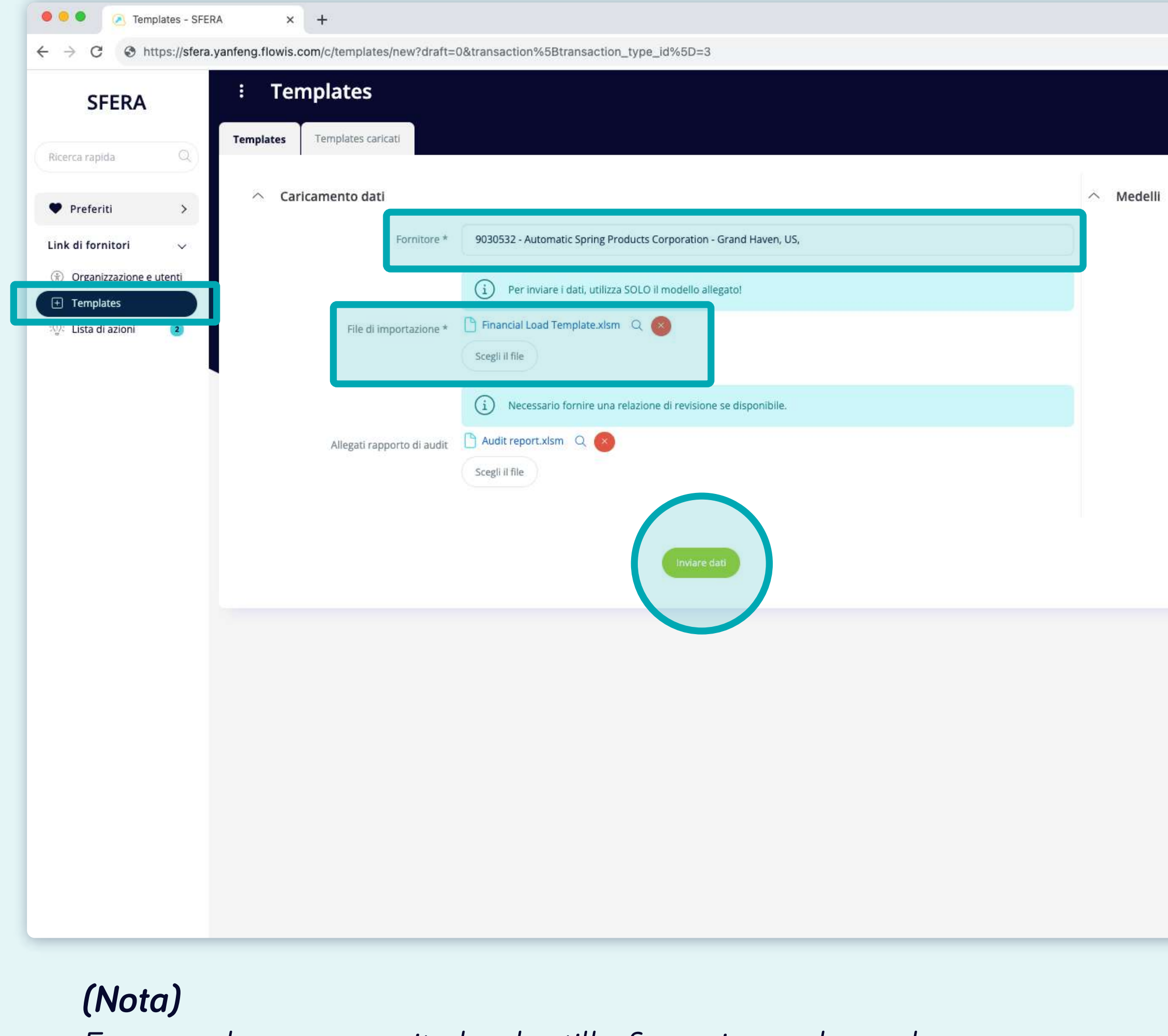

*En caso de que necesite la plantilla financiera adecuada para su proveedor, haga clic en el icono de Excel a la derecha para descargar una. Las macros deben estar habilitadas cuando se trabaja con el archivo.*

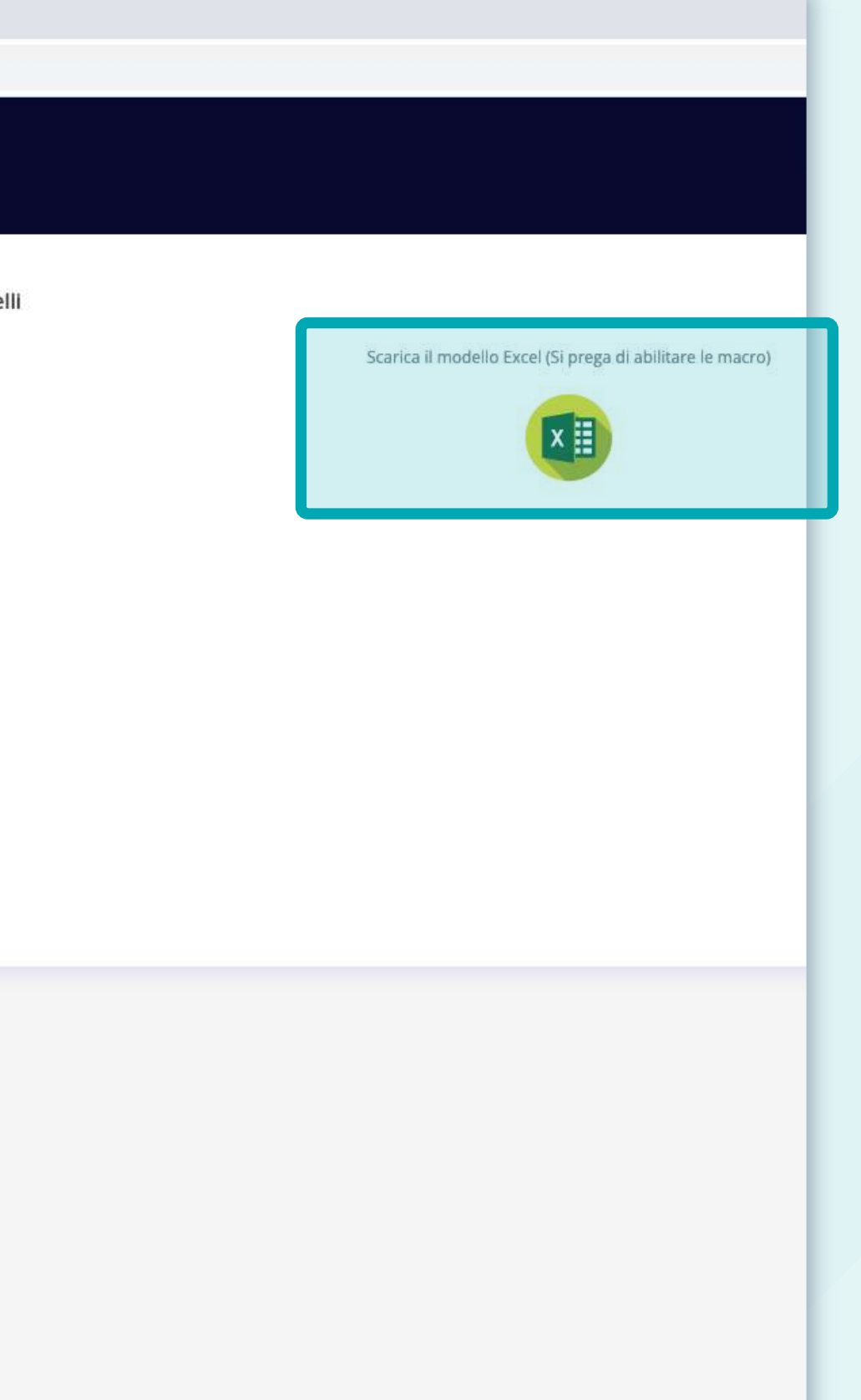

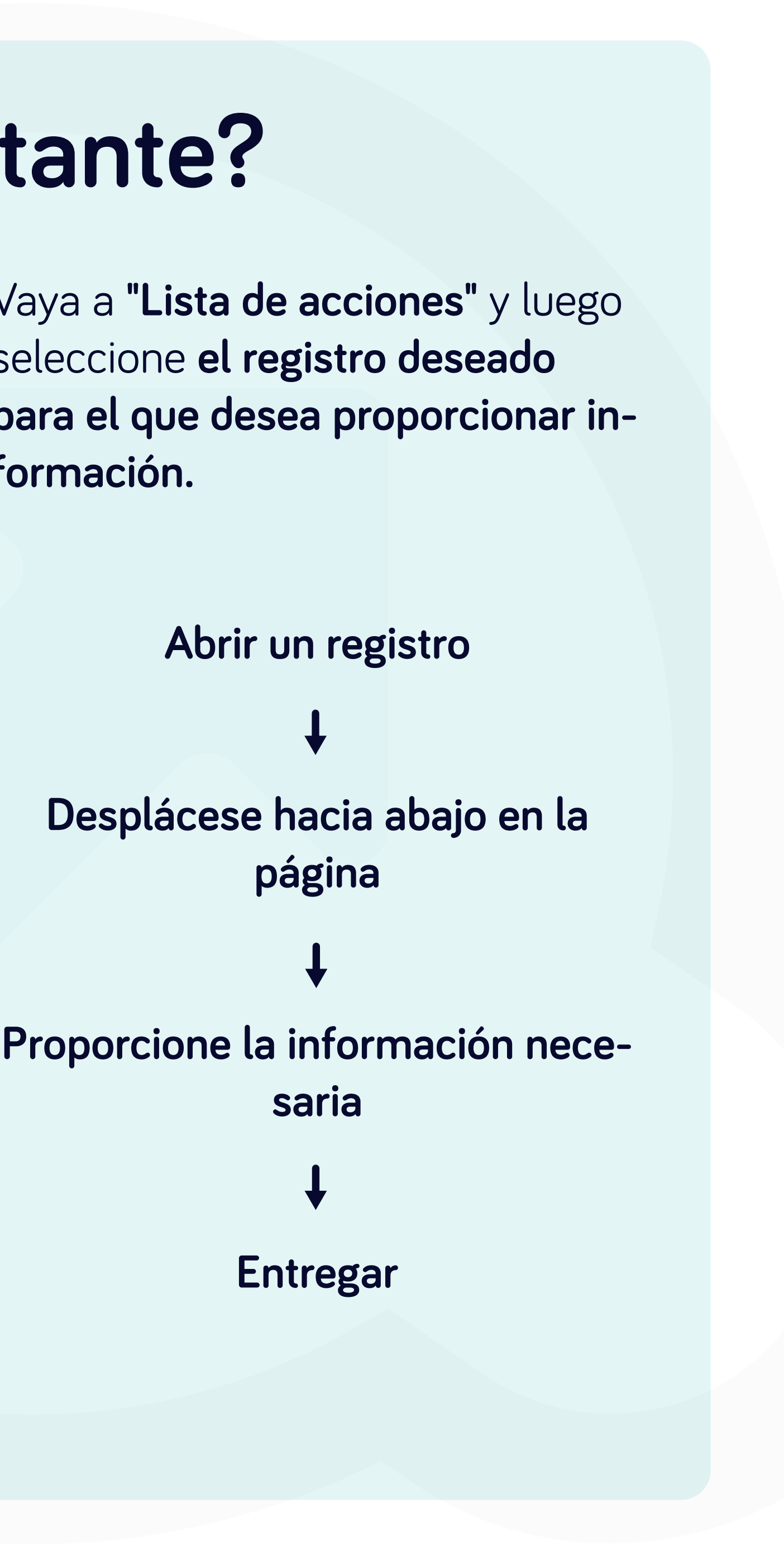

# **¿Cómo proporcionar información faltante?**

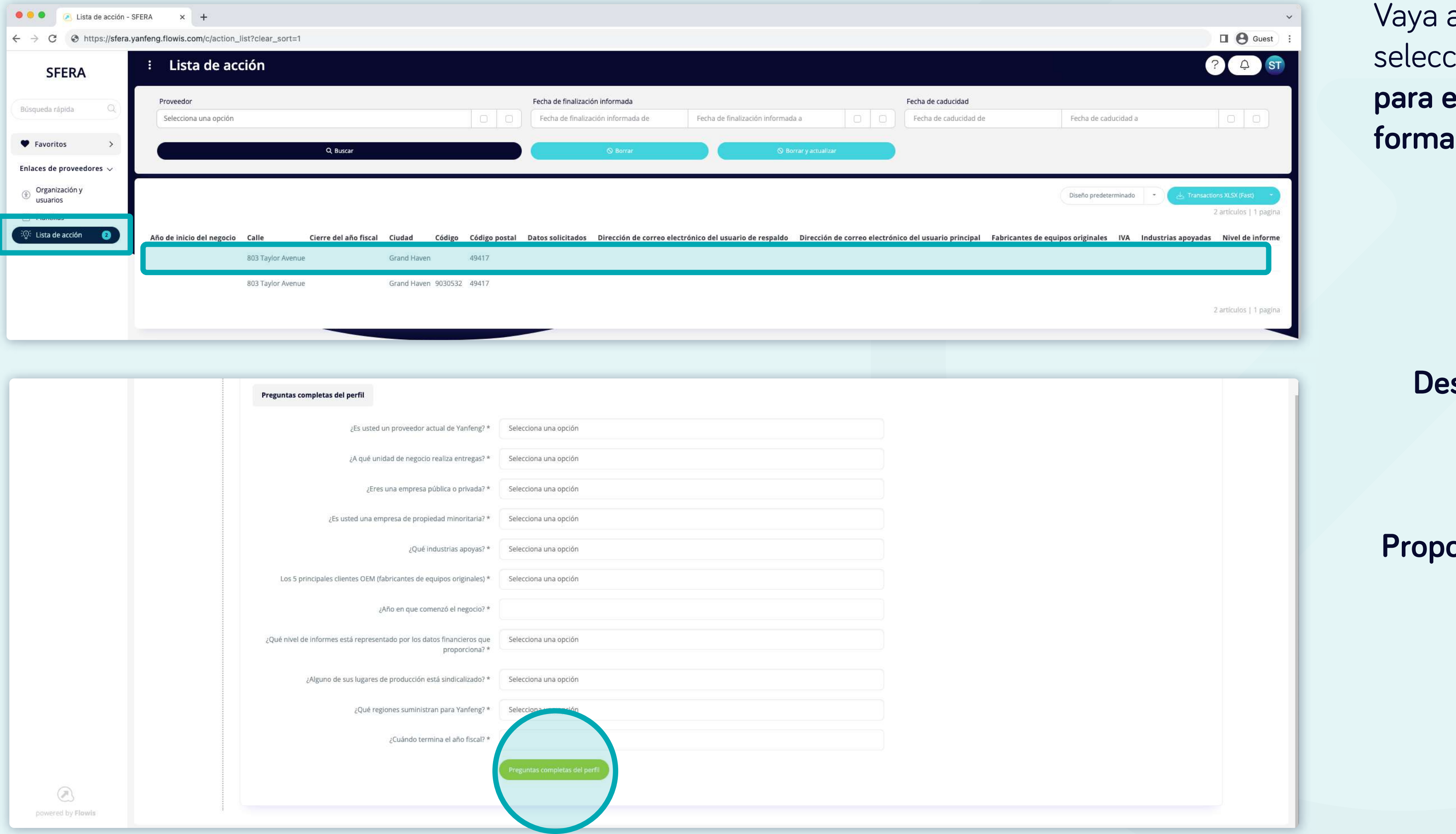

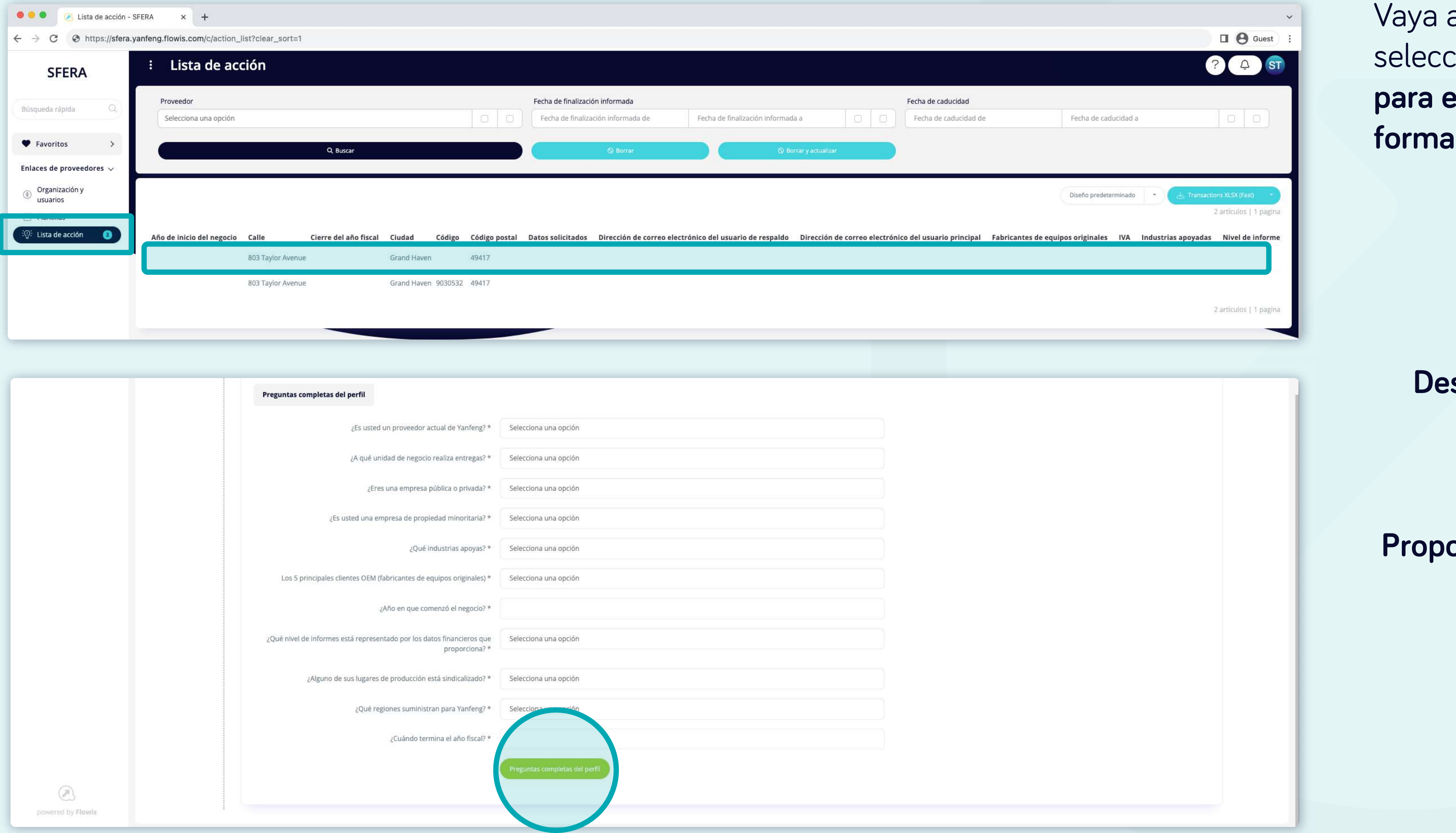

tione **el registro deseado ición.** 

# En Soft**Point** también abordamos **otros procesos financieros clave**.

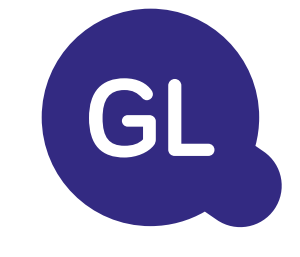

- **• Activos fijos:** registro de activos fijos, libros múltiples (por ejemplo, PCGA, reglamentarios, fiscales, etc.), diferentes métodos de depreciación y gestión de adquisiciones, enajenaciones y transferencias.
- **• Operaciones intragrupo:** presentación de solicitudes de intercambio, envío y aprobación, contabilización simultánea en varios sistemas ERP, conciliación de saldos intragrupo y aprobación de pagos.
- **• Conciliaciones de cuentas:** hojas de presentación de conciliación y explicaciones del balance, autoconciliaciones, envío y aprobación, e integración con el software de contabilidad.
- **• Contabilización como arrendamientos:** requisitos de la NIIF 16, obligaciones por arrendamientos y cálculo del balance de situación/pérdidas y ganancias.
- **• Diarios manuales:** envío y aprobación, y diarios recurrentes automatizados.
- **• Informes del libro mayor**

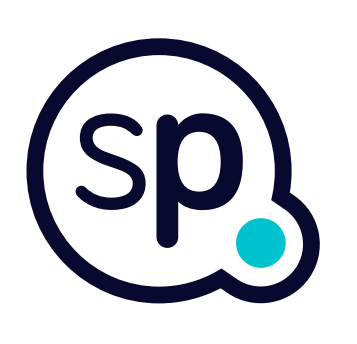

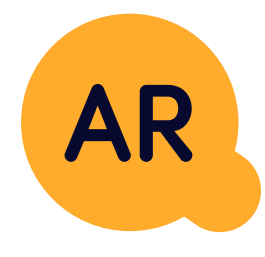

# **Módulo del libro mayor**

- **• Conciliación de pagos:** cotejo de los pagos de los clientes con las partidas abiertas, desglose automatizado de los pagos con las remesas y envío de las discrepancias a los propietarios de negocios pertinentes.
- **• Facturación:** tratamiento de las solicitudes de facturación y facturación automatizada.
- **• Equipos comerciales:** resolución de discrepancias, presentación de solicitudes de facturación y previsión de tesorería.
- **• Informe AR.**

# **Módulo de cuentas por cobrar**

# softpoint.

Si deseas más información sobre **Flowis** y nuestras soluciones, **visita nuestro sitio web o contacta con nosotros por correo electrónico.** 

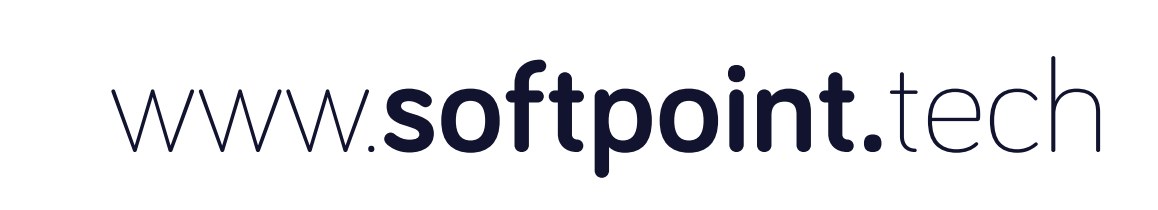

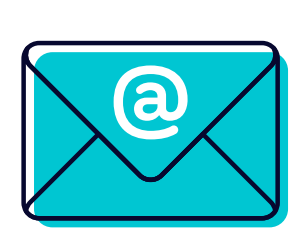

# info@**softpoint.sk**